# **Polishing your Wikipedia articles**

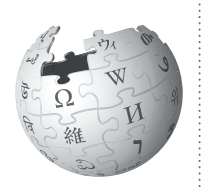

The best Wikipedia articles have illustrations and images, link to other pages, and have other pages linking to them. Here's how to add those finishing touches.

### **Finding good images**

Images used in Wikipedia articles are stored on Wikimedia Commons, which contains millions of photos and other media files that are available for use on Wikipedia and beyond.

Do some searches on commons.wikimedia.org to see if it has what you need. Browsing related Wikipedia articles can also be a good way to find relevant images.

You can add your own images, too. Our guide, ["Illustrating Wikipedia](http://upload.wikimedia.org/wikipedia/commons/c/c7/Illustrating_Wikipedia_brochure_%28Wiki_Education_Foundation%29.pdf)", explains what kind of images you can share, and shows you how to add them to vour article.

## **Adding an image to your article**

Once you choose a file from Wikimedia Commons, you can insert it into an article using its file name (which begins "File:" and ends with an image extension like  $"$ .  $|pg"$ ).

The basic code for adding an image is:

 $[[File:Example file.jpg | thumb | This is your]$ caption.]]

Add the image code above the paragraph where you want the image to appear.

Image captions should be concise, descriptive, and relevant to the accompanying article text. The "thumb" parameter is used for displaying the image in the standard Wikipedia format (at a default size, with a small border and a caption beneath).

For more advanced image display options (such as changing the size or location of the image), see: http://enwp.org/WP:PIC

### **Adding links from your article**

Many of us have lost all track of time clicking links from one article to another and then another, and another. The value of a networked encyclopedia is the way it allows readers to draw these connections between the article they are reading and related articles that strike their interest. That's why creating "wikilinks" between the article you worked on and others is so important.

Think critically about what your reader might want to read about to deepen their understanding of your topic. Once you have a few ideas, find the first time each of those topics is mentioned in your article. Those should be the only places that you create links.

To make a link to another Wikipedia article (called a wikilink), simply add two brackets to either side of the text: [[Queen]]

If you want to add italics or bold the text, add your apostrophes outside of the brackets: "[[War and Peace]]" will appear as *War and Peace*. l

If you want to link to an article, but display some other text for the link, you can add the pipe "|" divider  $(SHIFT + BACKSLASH$  on English-layout and other keyboards) followed by the alternative name. For example:

[[Queen (band) | Queen]] and [[Queen (chess) | Queen]] will both display as Queen, but link to very different articles.

Finally, you can make a link to a specific section of a page like so:

#### $[T\text{arget page} # \text{Target sector} | \text{display text}]]$

Always check your links to ensure they point to the correct article! For example, Apple points to the article about the fruit, while Apple Inc. is the title of the article about the consumer electronics manufacturer.

#### **Adding links to your article**

To add links to your article from other articles, simply find an article you want to link to your own. Then, follow the process above. Be respectful, but don't be shy about branching out beyond your own article.

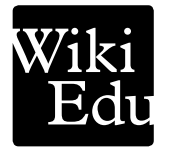